# Справка SmsParser

# **Table of contents**

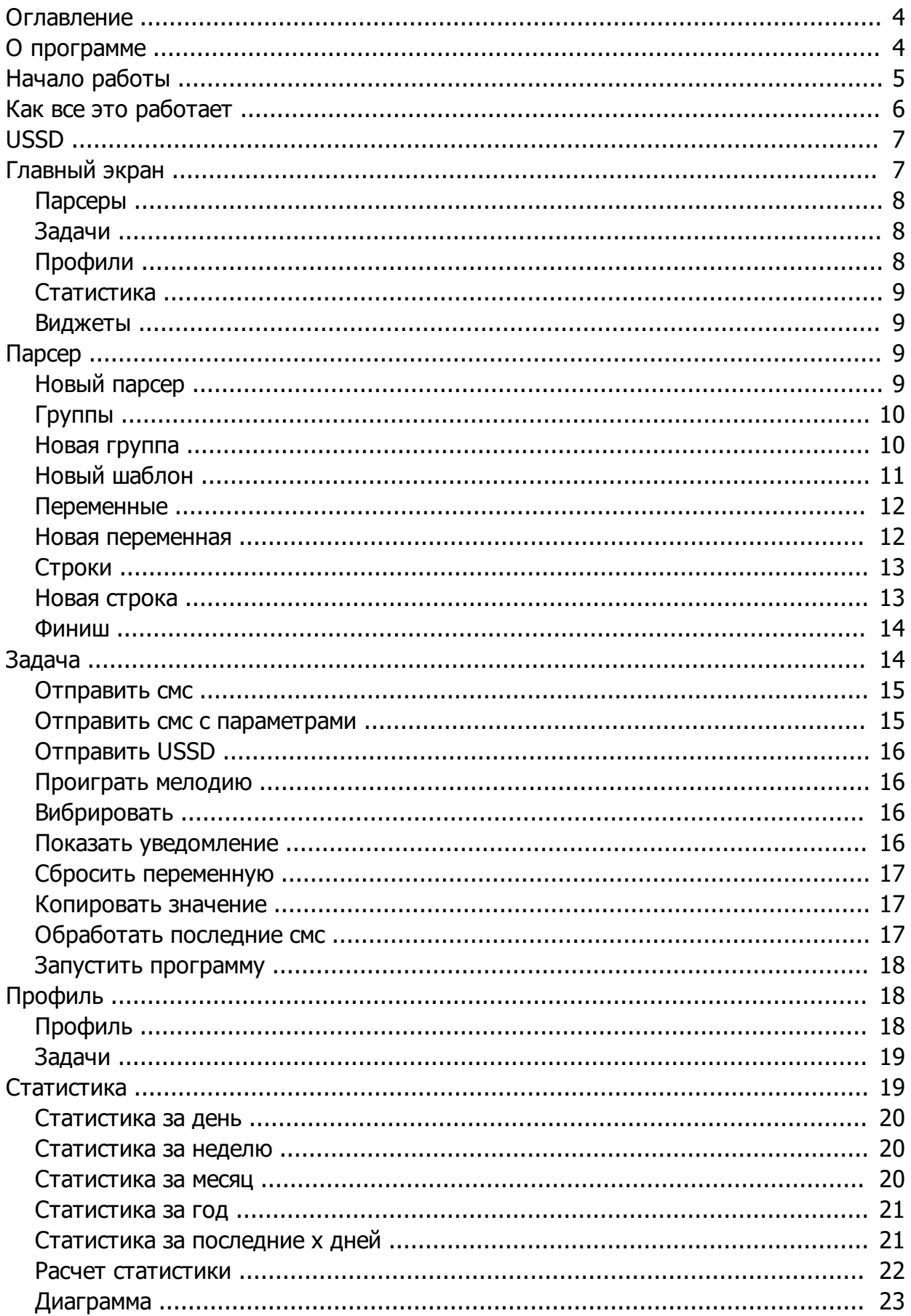

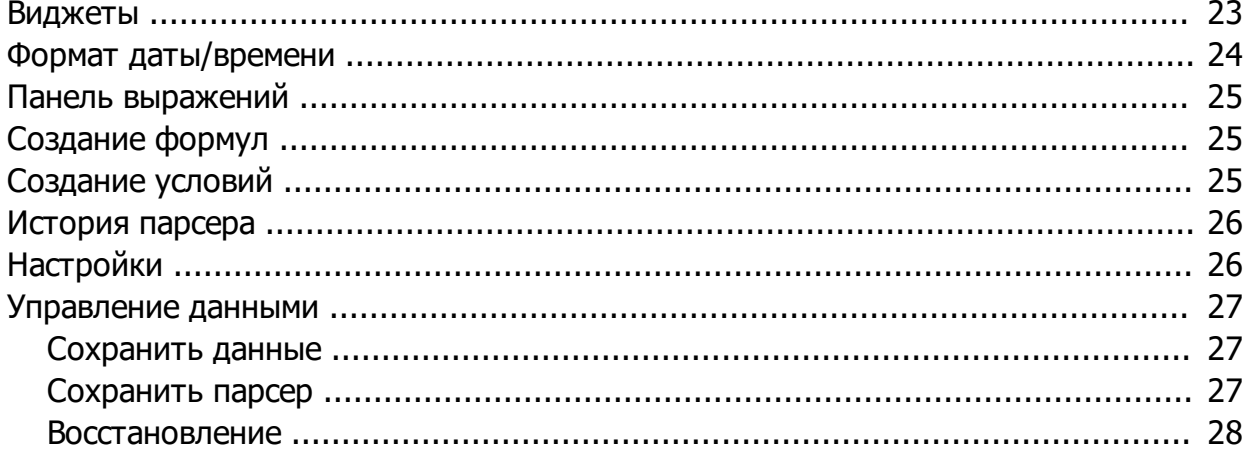

#### <span id="page-3-0"></span>**Оглавление**

 $\bullet$   $\qquad$  $\overline{\phantom{a}}$ · [USSD](#page-6-0)  $\circ$   $\qquad$  $\circ$   $\_\_$  $\circ$   $\frac{\frown}{\frown}$  $\circ$  $\bullet$   $\qquad$  $\circ$   $\qquad$  $\circ$   $\frac{\ }{\ }$  $\circ$   $\qquad$  $\circ$   $\qquad$ o  $\qquad \qquad$  $\circ$   $\qquad$  $\circ$   $\circ$   $\circ$   $\qquad$  $\bullet$   $\qquad$  $\circ$   $\qquad$ o <u>————————————</u> o USSD o  $\overline{\phantom{a} \phantom{a} \phantom{a}}$  $\circ$   $\overline{\qquad \qquad }$ o  $\overline{\phantom{a}}$ o  $\overline{\phantom{a}}$  $\circ$   $\qquad$ o  $\overline{\phantom{a}}$  $\bullet$   $\qquad$  $\circ$   $\qquad$  $\circ$   $\qquad$  $\bullet$   $\qquad$  $\frac{1}{\sqrt{2}}$  $\bullet$   $\qquad \qquad$  $\bullet$   $\qquad \qquad$  $\bullet$   $\qquad$  $\bullet$   $\qquad$  $\bullet$   $\overline{\phantom{a}}$  $\overline{\circ}$   $\overline{\circ}$ o  $\overline{\phantom{a}}$  $\circ$   $\qquad$ 

### <span id="page-3-1"></span>**О программе**

Zooper.

- 
- **USSD**
- 
- 

#### **USSD**

- 
- 
- 
- Zooper?
- Tasker plugin.  $\overline{\mathcal{C}}$
- DualSIM ( MediaTek)
- 
- 
- -
	- -
- : <u>sms-parser.com.ua</u><br>: support@sms-parser.com.ua

# <span id="page-4-0"></span>Начало работы

- $^\star$  .
- $(*)$  -
- $(e)$  -
- 
- $($ \$) -

- 
- 
- 

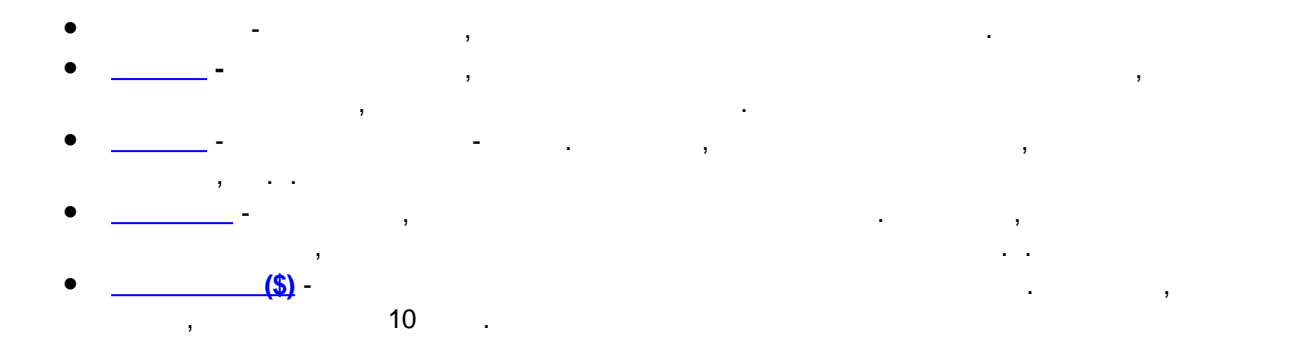

- ·иконка для открытия нижнего меню, если на текущем экране есть нижнее меню.
- · кнопка меню карточки, для парсера, задачи и т. .
- $\cdot$   $\qquad \cdot$   $\qquad \cdot$ · - кнопка "Готово".
- $\bullet$  долгое нажатие нажатие нажатие на эту использует перетягивать за законку по списках, для изменения и законку по
- очередности вывода или обработки. · - кнопка "Новый", для добавление нового парсера, задачи и т. .
- $\bullet$   $\bullet$   $\bullet$
- $\bullet$   $\bullet$   $\bullet$

# <span id="page-5-0"></span>**Как все это работает**

[Оглавление](#page-3-0)

- 
- $\bullet$   $\bullet$   $\bullet$   $\bullet$   $\bullet$
- $\bullet$  По номерх и пришла смерту, с которого пришла смерт несколько, они парсеров несколько, они парсеров несколько, о
- обрабатываются по очереди.
- $\bullet$  The straight number  $\bullet$  Theorem is not extend to be not extend to be not extend to be not extend to be not extend to be not extend to be not extend to be not extend to be not extend to be not extend to be not extend
- $\bullet$  Если подходит, то в каждой группе по очереди проверяются шаблоны. Как только шаблон нашел нашел нашел нашел значение, обработка шаблонов в этой группе прекращается. Обработка шаблонов в этой группе прекращается и совет<br>В этой группе прекращается в этой группе прекращается в этой группе прекращается в этой группе прекращается в
- $\bullet$  Terms neutron neutron neutron neutron neutron neutron neutron neutron neutron neutron neutron neutron neutron neutron neutron neutron neutron neutron neutron neutron neutron neutron neutron neutron neutron neutron ne
- $\bullet$  Если хоть один шаблон в парсере нашел значение, смс считается обработание, и сохраняется обработанной, и со история.
- $\bullet$   $\qquad \qquad ,$
- · Обновляются виджеты
- $\bullet$  При запуске программы список парсеров обновляется, используется, используется, используя последние данные данные данные данные данные данные данные данные данные данные данные данные данные данные данные данные данн

из истории, и формируя строки.

## **USSD**

- USSD
- USSD
- $\bullet$  Official order to the contract the contract of the contract of the contract of the contract of the contract of the contract of the contract of the contract of the contract of the contract of the contract of the con

[Оглавление](#page-3-0)

### <span id="page-6-0"></span>**USSD**

# USSD

- Android 8 and -
- Android 8 -

# **USSD ( Android 8)**

- $\bullet$  Сервис ждет появления по папа с ответом, считывает ответие по папа с ответие по пап.
- 
- $\bullet$  Economic strategies  $\bullet$  , the neutrino  $\bullet$  same of  $\bullet$  same or  $\bullet$  same or  $\bullet$  same or  $\bullet$
- $\bullet$  При выключенном запрос будет отправление запрос будет отправление попап будет от попап будет от попап будет о

# **AccessibilityService (**оказательство используется активных детей. возможностях в служба в служба в служба в служба в служба в служба в служба в служба в служба в служба в служба в служба в служба в служба в служба в служб  $\bullet$  Take  $\bullet$  Take  $\bullet$  Take  $\bullet$  , the mass of the mass of the mass of the mass of the mass of the mass of the mass of the mass of the mass of the mass of the mass of the mass of the mass of the mass of the mass of the

обработан только при разблоки и десевой и АccessibilityService ).

# <span id="page-6-1"></span>**Главный экран**

[Оглавление](#page-3-0)

- · **[Парсеры](#page-7-0)** список парсеров.
- · **[Задачи](#page-7-1)** список задач.
- · **[Профили](#page-7-2)** список профилей.
- · **[Статистика](#page-18-1)** стисок статистик.
- · **[Виджеты](#page-8-1)** список виджетов.
- · **[Настройки](#page-25-1)** настройки программы.
- · **[Управление данными](#page-26-0)** сохранение и восстановление данных.
- · **Справка** руководство пользователя.
- · **О программе** о программе.
- · **Выход** закрыть программу

# <span id="page-7-0"></span>**Парсеры**

[Оглавление](#page-3-0)

- · **История** история всех распознанных смс, и история переменных.
- · **Править** открыть парсер на редактирование.
- · **Копия** создать полную копию (без истории) выбранного парсера. · **Удалить** - удалить парсер и всю его историю.

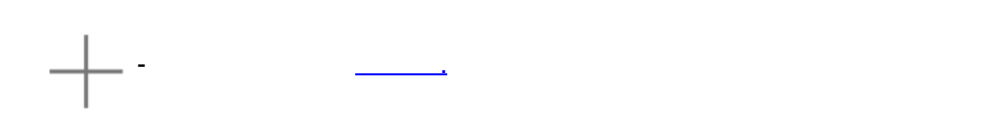

#### <u>главный экран - Оглавный экран - Оглавный экра</u>

# <span id="page-7-1"></span>**Задачи**

- · **Править** открыть задачу на редактирование.
- · **Удалить** удалить задачу.
- · **Пуск** выполнить задачу.

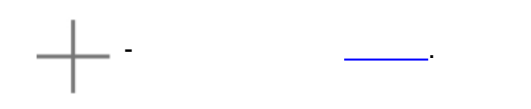

# <u>главный экран - Оглавный экран - Оглавный экран - Оглавный экран - Оглавный экран - Оглавный экран - Оглавный </u>

# <span id="page-7-2"></span>**Профили**

- 
- · **Править** открыть профиль на редактирование.
- · **Удалить** удалить профиль.
- **• Виключить профильты выключить профильты выключить профильты выключить профильты.**

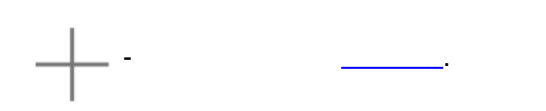

<u>главный экран - Оглавный экран - Оглавный экра</u>

#### <span id="page-8-0"></span>**Статистика**

- · **Диаграмма** просмотр диаграммы.
- · **Править** открыть статистику на редактирование.
- · **Удалить** удалить статистику.

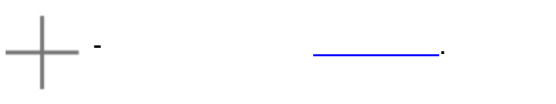

[Главный экран](#page-6-1) - [Оглавление](#page-3-0)

#### <span id="page-8-1"></span>**Виджеты**

[Главный экран](#page-6-1) - [Оглавление](#page-3-0)

# <span id="page-8-2"></span>**Парсер**

автоматически, при переходе между шагами.

- **Пункты левого меню, доступные для всех шагов** · **Старт -** переход на первый шаг.
- **Γρ**
- · **Переменные** переход на список переменных.
- · **Строки** переход на список строк.
- · **Финиш** переход на последний шаг.
- · **Сохранить и закрыть** закрыть установщик, сохранив изменения, сделанные в текущем шаге. · **Закрыть без сохранения** - закрыть установщик, не сохраняя изменений, сделанных в текущем

**Список** доступных виджетов. По клику виджет открывается на редактирование.

шаге.

**Парсер** создается с помощью пошагового установщика. Сохранение парсера происходит

# <span id="page-8-3"></span>**Новый парсер**

[Оглавление](#page-3-0)

- · **Название (\*)** название парсера.
- · **Идентификатор** нужен, если у Вас несколько карт от одного банка. Логика программы такова -
- одна карта, для двух и более карта, по один парсер. Для двух и более карт идентификатор это текст из смс, по<br>См. по один парсер. Для двух и более карт идентификатор это текст из смс, по один парсер. По один парсер. По которому Вы можете понять, для какой карты(счета) какая смс. Например, это может быть полный или частичный номер карты. Будьте внимательны, при поиске идентификатора регистр букв имеет  $\mathbf{I}$
- · **Регулярное выражение (e) \*** определяет способ поиска идентификатора.
- **USSD**
- 
- **\* Как обрабатывается идентификатор**
- · **Галочка не установлена** в тексте смс ищется полное совпадение с идентификатором.
- · **Галочка установлена** ищется совпадение по регулярному выражению.

# · **Добавить:**

- o **Figure 2**  $\mathbf{H}$   $\mathbf{H}$   $\mathbf{H}$   $\mathbf{H}$   $\mathbf{H}$   $\mathbf{H}$   $\mathbf{H}$   $\mathbf{H}$   $\mathbf{H}$   $\mathbf{H}$ o **Из звонков** - выбрать телефон из журнала входящих звонков. o **Figure - выбрать телефон из списка контактов.**
- o **Ввести телефон** ввести номер телефона. o **USSD** - USSD

# · **Править** - отредактировать телефон или USSD запрос.

- o **Регулярное выражение (e)**  доступно только для номера телефона**.** При установке номер телефона проверяется не по полному совпадению, а по регулярному выражению.
- Например, **123.\*** для обработки смс со всех номеров, что начинаются на **123** · **Удалить** - удалить номер телефона или USSD запрос.

#### <u>Парсение - Оглавник п</u>

# <span id="page-9-0"></span>**Группы**

- 
- · **Править** открыть группу на редактирование.
- · **Копия** создать полную копию выбранной группы.

**Группа** - объединение [шаблонов](#page-10-0) для поиска одного значения.

· **Удалить** - удалить группу.

# <u>Парсение - Оглавник и с</u>

# <span id="page-9-1"></span>**Новая группа**

10 / 28

- · **Название (\*)** название группы. · **Значение по умолчанию** - если в смс не будет найдено значение для группы, то будет
- использоваться значение по умолчанию, если это поле заполнено.
- **- <sub>→</sub> , /** . **● Формат Даты/Время. Для выборе типа Дата/Время. Для выборе типа Дата/Время. Для выборе типа Дата/Время.** Для в
- $\frac{1}{\sqrt{2\pi}}$ ремени, в котором эта дата/время написана в смс. · **[Панель выражений](#page-24-0)** с шаблонами.
- · **Добавить** добавление нового шаблона для этой группы.
- **Замена** позволяет найти и заменить что-либо в тексте, который был найден по шаблону. Замены выполняются по очереди над найденным текстом.
- · **Добавить** добавление нового выражения замены.
- <u>Парсение Оглавник и о</u>

# <span id="page-10-0"></span>**Новый шаблон**

<u>Парсение - Оглавник и о</u>

**Шаблон** - регулярное выражение для поиска в смс одного значения, например суммы оплаты, или баланса счета. Шаблон может создаваться с помощью программы, или вводиться вручную.

- · **Текст смс или USSD** при выборе смс в это поле копируется текст смс, при выполнении USSD запроса результат этого запроса. Числа и дата и дата и дата и дата и дата и дата и дата и дата и дата и дата и<br>В при нажатие на жатия на жатия на жатия на жатия на жатия на жатия на жатия на жатия на жатия на жатия на жат выделенный техст автоматически создается шаблон. Можно выделить технологии создается шаблон. Можно выделить те<br>Выделить технологии создается шаблон. Можно выделяется шаблон. Можно выделяется и нажать технологии создается кнопку "Создать шаблон" в нижнем меню. В нижне меню и в нижне меню. В нижне меню и в нижне меню. В нижне меню.<br>В нижне меню и в нижне меню меню. В нижне меню и в нижне меню и в нижне меню меню. В нижне меню меню меню меню
- **Результат результат по сервется в тексте смс**/USSD по шаблону. Автоматически пересчитывается пересчитывается п<br>В поисках пересчитывается по шаблону и пересчитывается пересчитывается происходные смета пересчитываетс при изменении шаблона. · **Шаблон** - регулярное выражение для поиска значения, он же шаблон.

# · **Выбрать смс** - выбрать входящее смс, для номеров телефонов, указанных ранее. · **Отправить USSD** - выполнить USSD запрос, и результат вставить в поле **Текст смс или USSD.**

· **Создать шаблон** - создать шаблон для выделенного вручную текста.

# <span id="page-11-0"></span>**Переменные**

- · **Править** открыть переменную на редактирование.
- · **Копия** создать полную копию выбранной переменной.
- · **Сбросить** установить переменной значение по умолчанию.
- · **Удалить** удалить переменную.

<u>парсел – Оглавни по</u>

# <span id="page-11-1"></span>**Новая переменная**

**Переменная** - это значение, которое вычисляется по заданному условию при обработке смс. Значение переменных сохраняется между обработками смс, и может использоваться для статистики

- · **Название (\*)** название переменной.
- · **Накопительная переменная** если выбрано, то значение переменной будет автоматически
- суммироваться.  $\bullet$  **(\*)** -  $\bullet$  (\*) - если в см $\bullet$   $\bullet$  , то будет найдено значение для переменной  $\bullet$
- использоваться значение по умолчанию. **● - <sub>→</sub> , /** .
- · **Формат даты/времени** обязательное поле при выборе типа Дата/Время. Для ввода [формата](#page-23-0)  $\frac{1}{\sqrt{2\pi}}$ ремени, в котором эта дата/время написана в смс.
- · **[Панель выражений](#page-24-0)** с выражением для расчета переменной.
- · **Группа** добавление одной или нескольких групп. Можно добавлять группы любого типа, при
- расчете будет попытка преобразовать значение группы в число. Если преобразовать не получится, значение группы считается равным 0. · **Переменная** - добавление одной или нескольких переменных. Преобразование в число
- аналогично группам. · **Дата/Время группы -** выбор группы**,** дата и время, когда была распознана конкретная группа.
- · **Условия** добавление [условий](#page-24-2).
- · **Дата/Время** о разница между датами в годях, неделя и производительно и производительно и производительно и производительно<br>Общественно и производительно и производительно и производительно и производительно и производительно и произв секундах. o **Добавить к дате** - добавить год, месяц, неделю. день, час, минуту, секунду к дате.
- o **Число из даты** получить год, месяц, неделю, день сам, минуту, секунду из даты. · **Прочее**
- o **D** o **Текст** - добавление текста.

<u>Парсение - Оглавник и о</u>

# <span id="page-12-0"></span>**Строки**

- · **Править** открыть строку на редактирование.
- · **Копия** создать полную копию выбранной строки.
- · **Удалить** удалить строку.

<u>Парсение - Оглавник и с</u>

# <span id="page-12-1"></span>**Новая строка**

**Строка** - шаблон для вывода результатов обработки смс.

- · **Название (\*)** название строки.
- · **Операция** это такая строка, в которой все данные взяты из одной смс.
- **Глубина сместь выбора сместь выбрано последнее сместь выбрано последнее сместь выбрано последнее сместь выбра<br>● Плубина сместь выбрано последнее сместь выбрано последнее сместь выбрано последнее сместь в сместь выбра**
- значения, нужные для записания для записания для записания для записания для записания для записания для запис
- · **[Панель выражений](#page-24-0)** с выражением для расчета строки.
- · **Группа** добавление одной или нескольких групп. Можно добавлять группы любого типа, при расчете будет попытка преобразовать значение группы в число. Если преобразовать не
- получится, значение группы считается равным 0. · **Переменная** - добавление одной или нескольких переменных. Преобразование в число аналогично группам.
- · **Статистика** добавление значения [статистики](#page-18-1).
- · **Дата/Время группы** выбор группы**,** дата и время, когда была распознана конкретная группа. · **Условия** - добавление [условий](#page-24-2). · **Дата/Время**
- о разница между датами в годях, неделя и производительно и производительно и производительно и производительно<br>Общественно и производительно и производительно и производительно и производительно и производительно и произв секундах.
- o **Добавить к дате** добавить год, месяц, неделю. день, час, минуту, секунду к дате. o **Число из даты** - получить год, месяц, неделю, день сам, минуту, секунду из даты. · **Прочее**
- o **D** o **Текст** - добавление текста. o **Новая строка** - перенос строки.
- · **Формула и число**
- o **Формат числа** формат вывода, и количество цифр после запятой.
- · **Дата/Время**
- o <u>———————————</u>

#### <span id="page-13-0"></span>**Финиш**

<u>парсе – Оглавни е</u>

- 
- · **Удалить всю историю** удалить всю историю обработки смс данного парсера. · **Удалить историю по периоду обработки** - удалить только те смс, которые будут
- обрабатываться, замесяц, за период и т. .
- · **Не удалять историю** не удалять историю смс.

- · **Все смс** обработать все смс по указанным телефонным номерам. **● За текущий месяц, сообработать все смс** за текущий месяц, сообработать все смотреть даты.
- · **За текущую неделю** обработать все смс за текущую неделю, начиная с понедельника.
- · **Последнее смс** обработать последнее по дате смс.
- · **За период**  обработать смс за период дат.

#### <u>Парсение - Оглавник п</u>

# <span id="page-13-1"></span>**Задача**

**Задача** - это действие какого-то типа. Например, задача для отправки смс, для проигрывания  $\mathbf{v} = \mathbf{v} \cdot \mathbf{v}$ 

- Добавить новую задачу.
- · [Отправить смс](#page-14-0) отправить смс на указанный номер.
- $\bullet$  <u>— отправить смс с параметрам</u> отправить смс на указанный номер, сметров.
- · [Отправить USSD](#page-15-0) отправить USSD запрос.
- · [Проиграть мелодию](#page-15-1)  проиграть выбранную мелодию.
- $\mathbb{R}^n$ овать по заданному шабло

[Оглавление](#page-3-0)

- · [Показать уведомление](#page-15-3) показать уведомление в шторке.
- · [Сбросить переменную](#page-16-0) установить выбранным переменным значение по умолчанию.
- $\bullet$  (<u>contracting of contracting</u>  $\bullet$  ) and (contracting of contracting of contracting of  $\bullet$
- · [Обработать последние смс](#page-16-2)  обработать указанное количество последние смс.

# <span id="page-14-0"></span>**Отправить смс**

- (\*) -<br>(\*) -
- · **Телефон (\*)** номер телефона, на который будет отправлено смс.
- · **Пробел между элементами** вставлять или не вставлять пробел между элементами, при
- расчете выражения текста смс. · **[Панель выражений](#page-24-0)** с выражением для расчета текста смс.
- 
- · **Выбрать телефон**
- o **Figure 2**  $\mathbf{r}$ o **Из звонков** - выбрать телефон из журнала входящих звонков.
- o **Figure выбрать телефон из списка контактов.**
- · **Текст** добавление текста.
- · **Группа** добавление одной или нескольких групп.
- · **Переменная** добавление одной или нескольких переменных.

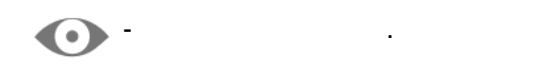

[Задача -](#page-13-1) [Оглавление](#page-3-0)

#### <span id="page-14-1"></span>**Отправить смс с параметрами**

· **Название (\*)** - название задачи.

- · **Телефон (\*)** номер телефона, на который будет отправлено смс.
- · **Пробел между элементами** вставлять или не вставлять пробел между элементами, при
- расчете выражения текста смс.
- · **[Панель выражений](#page-24-0)** с выражением для расчета текста смс.
- 
- · **Выбрать телефон**
- o **Figure 2**  $\mathbf{r}$ o **Из звонков** - выбрать телефон из журнала входящих звонков.
- o **Figure выбрать телефон из списка контактов.**
- · **Текст** добавление текста.
- · **Параметр** при запуске задачи нужно будет ввести значение параметра.
- · **Группа** добавление одной или нескольких групп.
- · **Переменная** добавление одной или нескольких переменных.

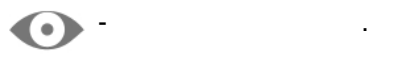

[Задача -](#page-13-1) [Оглавление](#page-3-0)

### <span id="page-15-0"></span>**Отправить USSD**

- (\*) наз<mark>вание задачи.</mark>
- $\bullet$  **USSD** USSD .

задача - Оглавника<br>Села - Оглавника

# <span id="page-15-1"></span>**Проиграть мелодию**

- · **Название (\*)** название задачи.
- · **Список** мелодий.

[Задача -](#page-13-1) [Оглавление](#page-3-0)

# <span id="page-15-2"></span>**Вибрировать**

- · **Название (\*)** название задачи.
- · **[Панель выражений](#page-24-0)** с выражением для вибрации.
- 
- **Нижнее меню** · **Вибрация** - вибрация длительностью 500 миллисекунд. · **Пауза** - пауза длительностью 500 миллисекунд.

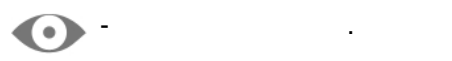

[Задача -](#page-13-1) [Оглавление](#page-3-0)

#### <span id="page-15-3"></span>**Показать уведомление**

• **(\*)** - название за

- · **Заголовок уведомления (\*)** заголовок уведомления.
- · **Текст** добавление текста.
- · **Группа** добавление одной или нескольких групп.
- · **Переменная** добавление одной или нескольких переменных.

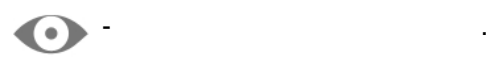

[Задача -](#page-13-1) [Оглавление](#page-3-0)

# <span id="page-16-0"></span>**Сбросить переменную**

- 
- · **Название (\*)** название задачи. · **Список** переменных.
- [Задача](#page-13-1) [Оглавление](#page-3-0)

# <span id="page-16-1"></span>**Копировать значение**

- · **Название (\*)** название задачи. · **[Панель выражений](#page-24-0)** с выражением для расчета текста.
	-
- · **Текст** добавление текста. · **Группа** - добавление одной или нескольких групп. · **Переменная** - добавление одной или нескольких переменных.
- 
- просмотр текста для копирования.

[Задача -](#page-13-1) [Оглавление](#page-3-0)

### <span id="page-16-2"></span>**Обработать последние смс**

- · **Название (\*)** название задачи.
- · **Количество смс (\*)** количество последних смс для обработки.
- · **Список** парсеров, для которых нужно обрабатывать смс.
- · **Удалить всю историю** удалить всю историю обработки смс данного парсера.
- · **Удалить историю по периоду обработки** удалить только те смс, которые будут
- обрабатываться, замесяц, за период и т. . · **Не удалять историю** - не удалять историю смс.
- 

[Задача -](#page-13-1) [Оглавление](#page-3-0)

# <span id="page-17-0"></span>**Запустить программу**

- · **Название (\*)** название задачи.
- · **Список** программ.

[Задача -](#page-13-1) [Оглавление](#page-3-0)

# <span id="page-17-1"></span>**Профиль**

**Профиль** - это условие, по которому можно выполнять задачи. Например, проиграть мелодию при приходе смс, отправить смс, отправить смс, отправить смс, отправить смс, отправить смс, от приходе сместь смс,

- · **[Профиль](#page-17-2)** условия запуска профиля, по расписанию или событию.
- · **[Задачи](#page-18-0)** условия запуска задач.

[Оглавление](#page-3-0)

# <span id="page-17-2"></span>**Профиль**

- · **Название (\*)** название профиля.
- · **[Панель выражений](#page-24-0)** с выражением для расчета условий запуска профиля.
- · **Расписание\***

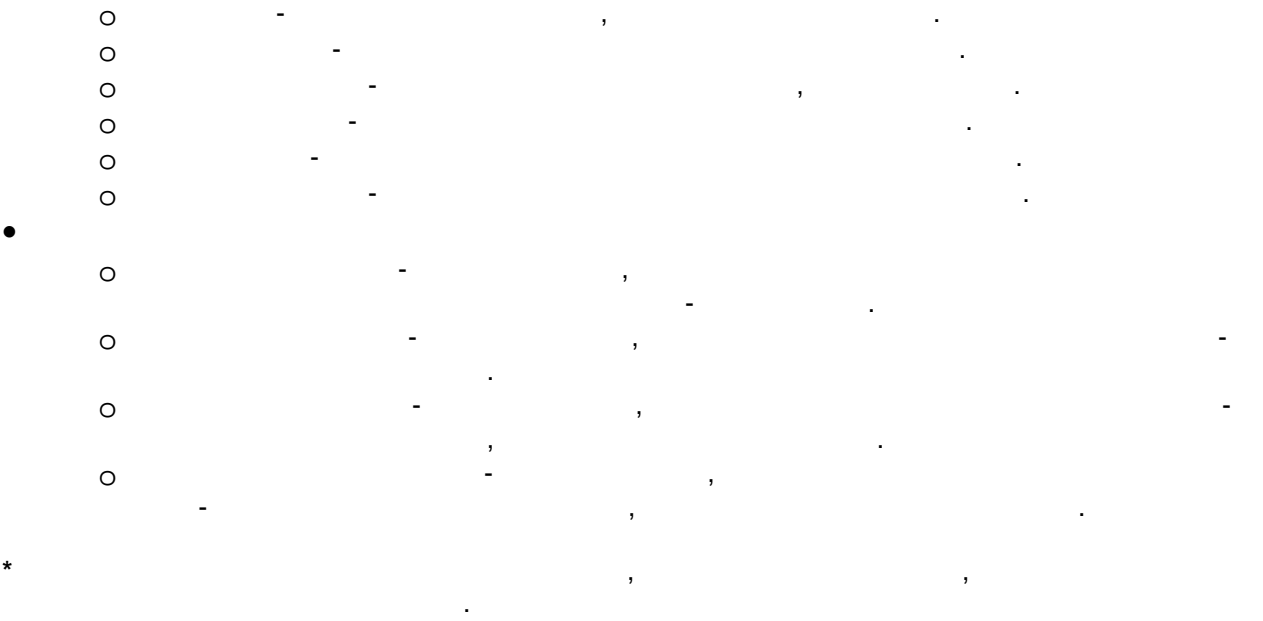

 $\Box$  -  $\Box$ 

# <span id="page-18-0"></span>**Задачи**

· **Условия** - добавление [условий](#page-24-2).

- · **Задача** добавление одной или нескольких задач.
- 

[Профиль](#page-17-1) - [Оглавление](#page-3-0)

#### <span id="page-18-1"></span>**Статистика**

**Статистика** - статистика по группам и переменным за периоды времени. Например, расход за месяц, или последние 10 дней. Статистику можно просмотреть в виде диаграммы, и выгрузить в виде диаграммы, и выгрузит файл. В статистике можно использовать **только числовые** группы и переменные.

 $-$  Новую статистику. Новую статистику.

#### $\bullet$   $\_\_\_\_\_\_\_\_$  -  $\_\_\_\_\_$

- $\bullet$   $\_\_$   $\_\_$   $\_\_$   $\_\_$   $\_\_$   $\_\_$   $\_\_$   $\_\_$   $\_\_$   $\_\_$   $\_\_$   $\_\_$   $\_\_$   $\_\_$   $\_\_$   $\_\_$   $\_\_$   $\_\_$   $\_\_$   $\_\_$   $\_\_$   $\_\_$   $\_\_$   $\_\_$   $\_\_$   $\_\_$   $\_\_$
- $\bullet$   $\_\_$
- $\bullet$   $\frac{1}{\sqrt{2}}$   $\frac{1}{\sqrt{2}}$   $\frac{1}{\sqrt{2}}$   $\frac{1}{\sqrt{2}}$
- $\bullet$  <u>— статистика за последние х дней статистика за последние несколько дне</u>

оглавни пример.<br>После постание

#### <span id="page-19-0"></span>**Статистика за день**

- · **Название (\*)** название статистики. · **Выбор** типа [расчета статистики.](#page-21-0)
- · **[Панель выражений](#page-24-0)** с группами и переменными.
- · **Группа** добавление одной или нескольких групп. Для выбора доступны только числовые
- группы. · **Переменная** - добавление одной или нескольких переменных. Для выбора доступны только числовые переменные.

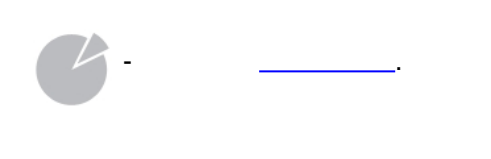

[Статистика -](#page-18-1) [Оглавление](#page-3-0)

#### <span id="page-19-1"></span>**Статистика за неделю**

· **Название (\*)** - название статистики.

- · **Выбор** типа [расчета статистики.](#page-21-0)
- · **[Панель выражений](#page-24-0)** с группами и переменными.

· **Группа** - добавление одной или нескольких групп. Для выбора доступны только числовые

- группы. · **Переменная** - добавление одной или нескольких переменных. Для выбора доступны только
	- числовые переменные.

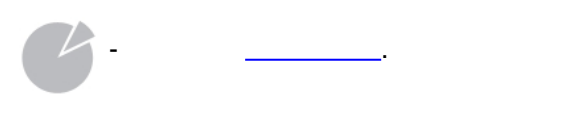

[Статистика -](#page-18-1) [Оглавление](#page-3-0)

#### <span id="page-19-2"></span>**Статистика за месяц**

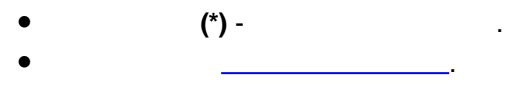

- · **[Панель выражений](#page-24-0)** с группами и переменными.
- · **Группа** добавление одной или нескольких групп. Для выбора доступны только числовые группы.
- · **Переменная** добавление одной или нескольких переменных. Для выбора доступны только числовые переменные.

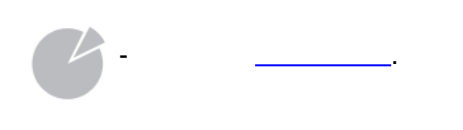

[Статистика -](#page-18-1) [Оглавление](#page-3-0)

## <span id="page-20-0"></span>**Статистика за год**

- · **Название (\*)** название статистики.
- · **Выбор** типа [расчета статистики.](#page-21-0)
- · **[Панель выражений](#page-24-0)** с группами и переменными.
- · **Группа** добавление одной или нескольких групп. Для выбора доступны только числовые
- группы. · **Переменная** - добавление одной или нескольких переменных. Для выбора доступны только числовые переменные.

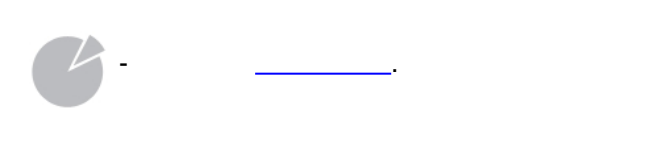

[Статистика -](#page-18-1) [Оглавление](#page-3-0)

## <span id="page-20-1"></span>**Статистика за последние х дней**

- · **Название (\*)** название статистики.
- · **Количество дней** количество дней.
- 
- · **[Панель выражений](#page-24-0)** с группами и переменными.
- · **Группа** добавление одной или нескольких групп. Для выбора доступны только числовые
- группы. · **Переменная** - добавление одной или нескольких переменных. Для выбора доступны только числовые переменные.

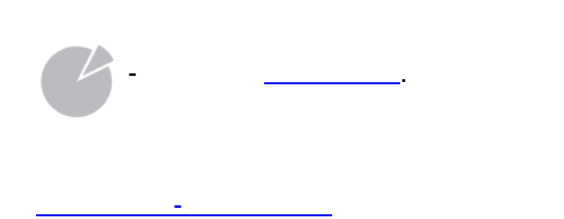

#### <span id="page-21-0"></span>**Расчет статистики**

**Статистика** считается по дням, затем суммируется. **Например**, статистика за неделю по группе **Расход**:

- · **понедельник** оплата 100 рублей
- · **среда** оплата 200 рублей

то статистика за неделю - 300 рублей.<br>В неделю - 300 рублей.

- **Расчет за день:**
- · **Сумма** сумма всех расходов за день
- · **Последнее** последний расход за день
- · **Мин**. минимальный расход за день
- · **Макс**. максимальный расход за день
- **Например**, статистика за неделю по группе **Расход**:
- · **понедельник** оплата 100 рублей
- · **среда** оплата 200 рублей, и еще одна оплата 300 рублей
- **Тогда**, статистика за неделю: · **Сумма** - 600 рублей
- о **100**
- о 500
- · **Последнее** 400 рублей
- о **100**
- о 300 · **Мин**. - 300 рублей
- о **100**
- о 200
- · **Макс**. 400 рублей
- o 100<br>o 300
- o **среда** 300 рублей

[Статистика -](#page-18-1) [Оглавление](#page-3-0)

# <span id="page-22-0"></span>**Диаграмма**

- · **Выбор** периода статистики.
- · **Сумма** [статистики](#page-21-0)
- · **Диаграмма** диаграмма за выбранный период.
- **/USSD** USSD

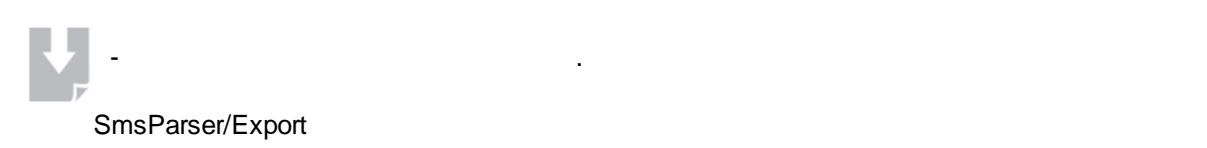

[Статистика -](#page-18-1) [Оглавление](#page-3-0)

# <span id="page-22-1"></span>**Виджеты**

**Виджет** представляет из себя таблицу, в которой можно указать количество колонок. Количество строк рассчитывается автоматически. Для каждого элемента виджета можно указать колонку, которой он должен находиться, и количество колонок, которые этот элемент занимает.

- · **Предпросмотр** виджета.
- · **[Панель выражений](#page-24-0)** с выражением для виджета.
- · **Настройки виджета** o **Колонки** - количество колонок виджета o **Нажатие**
	- § **Ничего не делать** по нажатию на виджет не производить никаких действий. § **Открыть программу -** по нажатию на виджет открыть программу. § **Запустить задачу -** по нажатию на виджет запустить выбранную задачу.
	- o **Фон** § **Цвет** - выбор цвета для фона виджета.
	- § **Изображение** выбрать изображение для фона виджета. § **Без изображения** - убрать фон
- · **Линия** o **Горизонтальная** - горизонтальная линия
	- o **Вертикальная**  вертикальная линия
- · **Строка**  выбор одной или нескольких строк.
- · **Прочее** o **Текст** - добавление текста.
	- o **F**

#### **Меню элемента строка/текст** · **Цвет** - выбор цвета текста.

- · **Размер** выбор размера текста, от 0 до 100.
- · **Положение**  выбор положения в ячейке таблицы.
- · **Колонки**  количество колонок, которое занимает этот элемент. Не может быть больше, чем количество колонок виджета.
- **Первая колонка выбор колонка в колонка в колонки, в колонки, в которой должен на заведения** элемент. 0 без указ колонки.
- · **Нажатие** o **Ничего не делать** - по нажатию на элемент не производить никаких действий. o **Открыть программу -** по нажатию на элемент открыть программу.
- o **Запустить задачу -** по нажатию на элемент запустить выбранную задачу.

# · **Положение** - выбор положения в ячейке таблицы.

- · **Колонки**  количество колонок, которое занимает этот элемент. Не может быть больше, чем
- количество колонок виджета. **● Первая колонка выбор колонка в колонка в колонки, в колонки, в которой должен на заведения** элемент. 0 - без указ
- колонки. · **Нажатие**
- o **Ничего не делать** по нажатию на элемент не производить никаких действий. o **Открыть программу -** по нажатию на элемент открыть программу.
- 
- 
- 
- -
	-
- o **Запустить задачу -** по нажатию на элемент запустить выбранную задачу.

# <span id="page-23-0"></span>**Формат даты/времени**

[Оглавление](#page-3-0)

- - $\circ$  **dd -**
	- o **MM** -
	- o **MMMM -** ,<br>o yyyy yy , 4
	- o **yyyy yy -** , 4 2<br>o **HH -** 24
	- $\frac{1}{2}$  **HH** 24<br> $\frac{1}{2}$
	- $\circ$  **hh** -
	- $\circ$  mm o **ss** -

оглавни пример.<br>После постание

· **Формат даты/времени -** дата и время, например dd.MM.yyyy HH:mm:ss, где:

# **Панель выражений**

<span id="page-24-0"></span>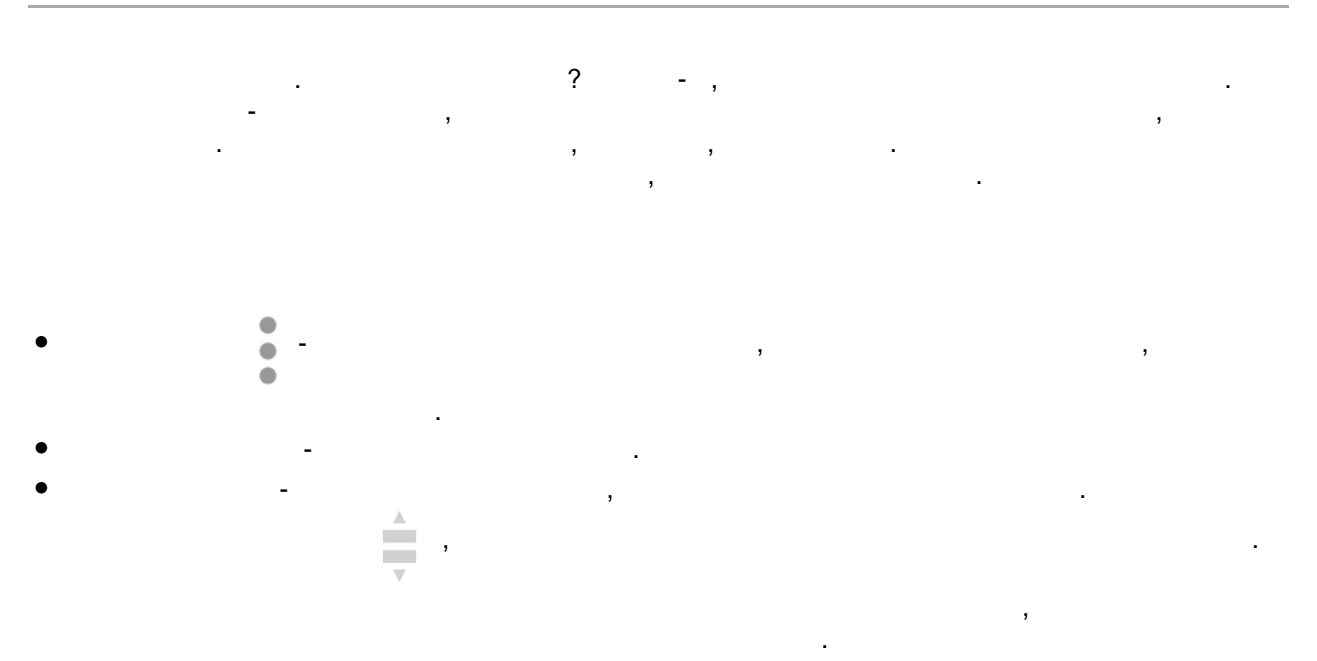

# <span id="page-24-1"></span>**Создание формул**

[Оглавление](#page-3-0)

**Формула** - это выражение, результат которого число. Формулы задаются на **[панели выражений.](#page-24-0)** В формуле могут принимать участие группы, переменные, числа и арифметические операторы. При расчете формулы учитываются приоритеты операторов и скобок.

- · **Группа** добавление одной или нескольких групп. Можно добавлять группы любого типа, при
- расчете будет попытка преобразовать значение группы в число. Если преобразовать не получится, значение группы считается равным 0. · **Переменная** - добавление одной или нескольких переменных. Преобразование в число
- аналогично группам. · **Число** - добавление числа. · **Арифметика** - добавление арифметических операторов.

# <span id="page-24-2"></span>**Создание условий**

сравниваются как текст.

[Оглавление](#page-3-0)

**Условие** - это выражение, результат которого да или нет. Условия задаются на **[панели выражений.](#page-24-0)** В условия принимать участие группы, принимать участие группы, переменные, числа, текст, арифметические операто<br>В принимать принимать с принимать принимать с принимать с принимать с принимать с принимать с принимать с прин

арифметических операторов значения приводятся к числам, я для операторов сравнения значения

операторы сравнения. Сравнение значений зависит от операторов, при использовании зависит от операторов, при ис<br>В при использовании спортив с при использовании с при использовании с при использовании с при использовании с

 $\ddot{\phantom{a}}$ 

**USSD** 

 $\ddot{\phantom{a}}$ 

 $\sim$ 

l,

J.

 $\overline{\phantom{a}}$ 

 $\overline{\phantom{a}}$ 

- 
- 
- 
- $a > b$   $a > c$ .  $\overline{\phantom{a}}$  $\overline{\phantom{a}}$
- $a > b$   $a > c$ .
- 
- $0.$
- 
- 
- 
- 
- 

# <span id="page-25-0"></span>История парсера

/USSD -

- $\overline{a}$
- 
- 

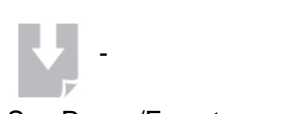

SmsParser/Export

# <span id="page-25-1"></span>Настройки

- $\star$   $\overline{\phantom{0}}$
- 

 $\circ$  $\circ$ 1000.  $\circ$  $\star\star$  $\circ$  $\circ$  $\ldots$ ).  $\overline{(}$  $\circ$ 

 $\overline{\phantom{a}}$ 

 $\overline{\phantom{a}}$ 

 $\overline{\phantom{a}}$ 

- $\star$ Android 6
- $\star\star$ Android 4.4 KitKat

#### <span id="page-26-0"></span>Управление данными

SmsParser/Backup

- 
- 
- 

#### <span id="page-26-1"></span>Сохранить данные

 $(*) -$ 

- 
- 
- 
- 

#### <span id="page-26-2"></span>Сохранить парсер

- · **Список** парсеров**.**
- · **Название (\*)** название сохранения.
- · **История** отметить для сохранения истории выбранного парсера.

#### <span id="page-27-0"></span>**Восстановление**

<u>[Управление данными](#page-26-0) - Оглавным</u>

- · **Список** всех сохранений.
- 
- · Парсеры восстановить все парсеры.
- · История восстановить историю всех парсеров.
- $\bullet$  восстановить все задачи и профили  $\bullet$ · Виджеты - восстановить все виджеты.
- $\bullet$  обработать все смс для парсеров которые восстановились.

- · История восстановить историю для этого парсера.  $\bullet$  - обработать все смс для  $\bullet$  - обработать смс для  $\bullet$
- 

#### **Если** в сохранении нет каких-либо данных (парсеров, истории и т. .) галочки для выбора будут неактивными.

<u>[Управление данными](#page-26-0) - Оглавным</u>